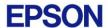

# **EPSON RC+ 7.4.7 Release Notes**

October 23, 2019

Thank you for using EPSON RC+ 7.4.7. This document contains the latest information for this release. Please read before using this software.

| DOCUMENTATION                 | 2 |
|-------------------------------|---|
| GETTING STARTED               | 2 |
| WHAT'S NEW IN VERSION 7.4.7   | 2 |
| WHAT'S FIXED IN VERSION 7.4.7 | 2 |
| VISION GUIDE                  | 2 |
| CAMERA & LENS SELECTION TOOL  | 2 |
| PARAMETER TUNING TOOL         | 2 |

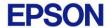

#### **Documentation**

All RC+ manuals are in PDF format and are installed on the PC hard disk. These manuals are accessible from the EPSON RC+ 7.0 environment Help menu.

### **Getting Started**

Read the Getting Started chapter in the EPSON RC+ 7.0 User's Guide. This chapter will refer you to the RC700 Controller manual Installation chapter. This contains information for initial connections and start up.

### What's New in version 7.4.7

- 1. Added support for VT6-IP robots.
- 2. Now if background tasks are running in the controller and the current RC+ project is closed or is not the same as the project in the controller, you have the option of connecting and stopping all tasks when communicating with the controller via USB.

#### What's Fixed in version 7.4.7

- Fixed a problem for Geometric ModelOrgFindCenter if there were previous ImageOp steps in the sequence. CV2-A firmware 3.1.1.3 is required when using Compact Vision.
- 2. Fixed a problem for runtime video display when vision sequences using the same camera have different ImageSize values.

#### **Vision Guide**

#### Camera & Lens Selection Tool

A camera and lens selection tool is provided in the EpsonRC70\Tools folder after installation. A PDF file with instructions is provided in the folder.

## Parameter Tuning Tool

A sample project for a vision parameter tuning tool is provided in EpsonRC70\Projects\Samples\Vision\VGTuningTool. A PDF file with instructions is provided in the folder. The GUI Builder option is required to use this tool.